## www.funding.scival.com/home

Multiple ways to start your funding search: country, discipline

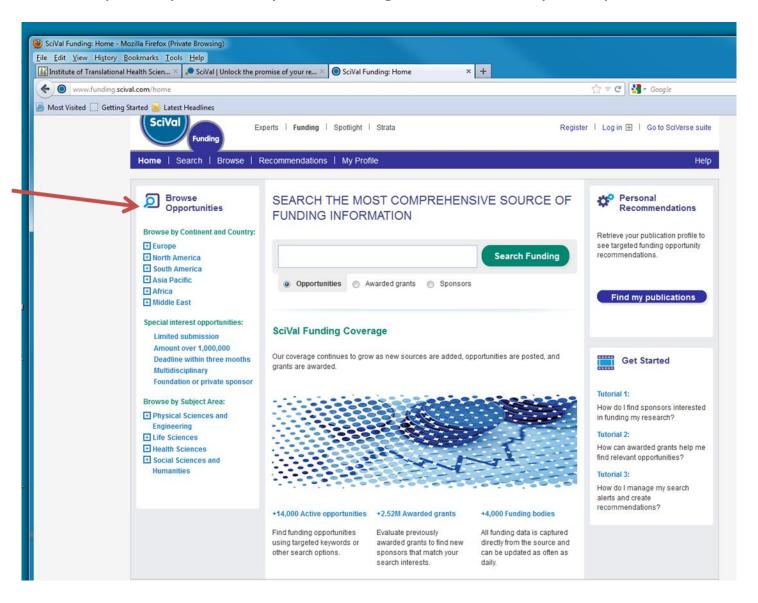

# Tabs at top of page show opportunities still available as well as who has already received money

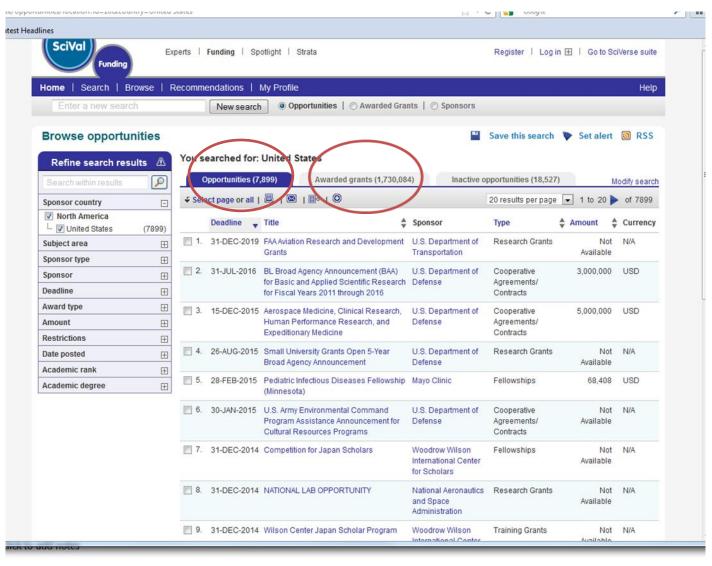

## Subject area provides further drill down

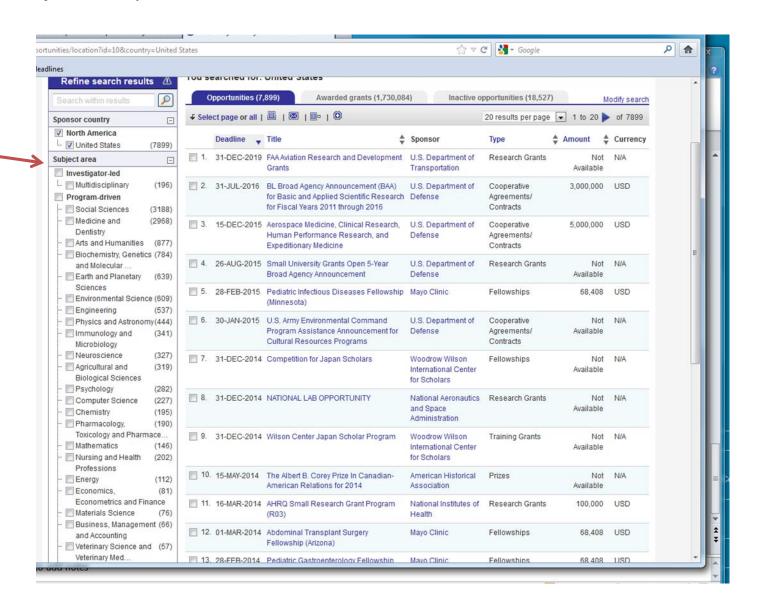

You can save searches and be notified of new opportunities by setting up a profile

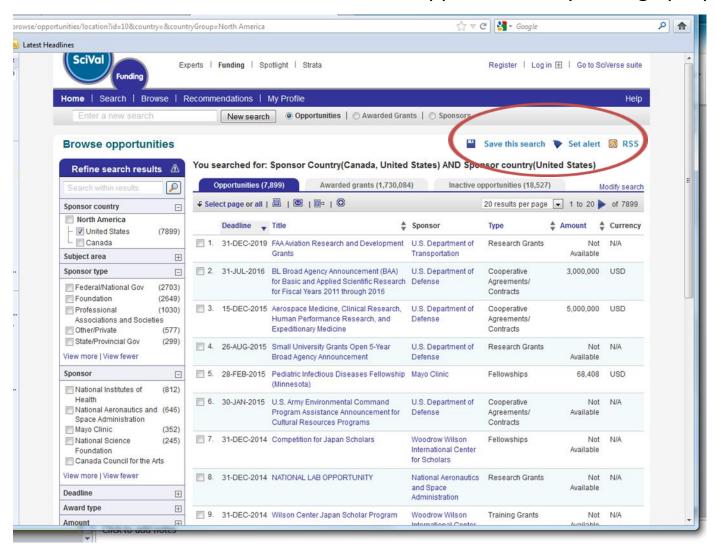

#### Tutorials available to help you set up your profile and search alerts

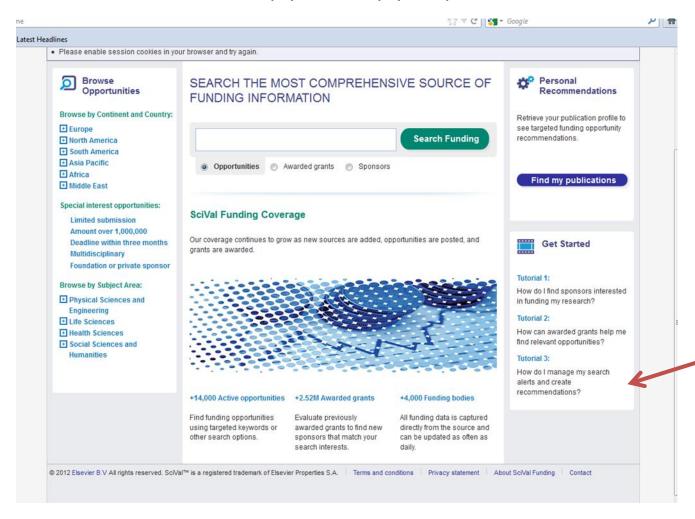

#### Awarded grants information helpful for finding collaborators and positions

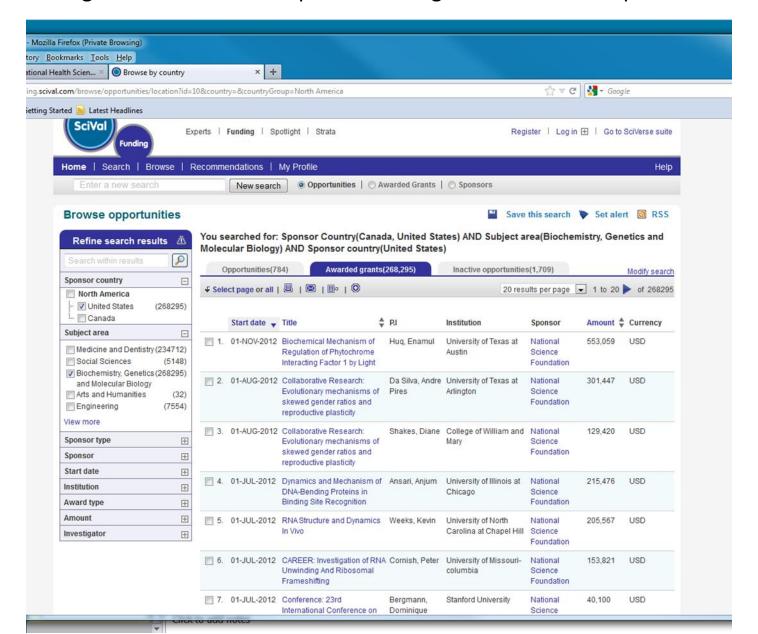